## **SUUNTO QUEST**  Guía de manejo

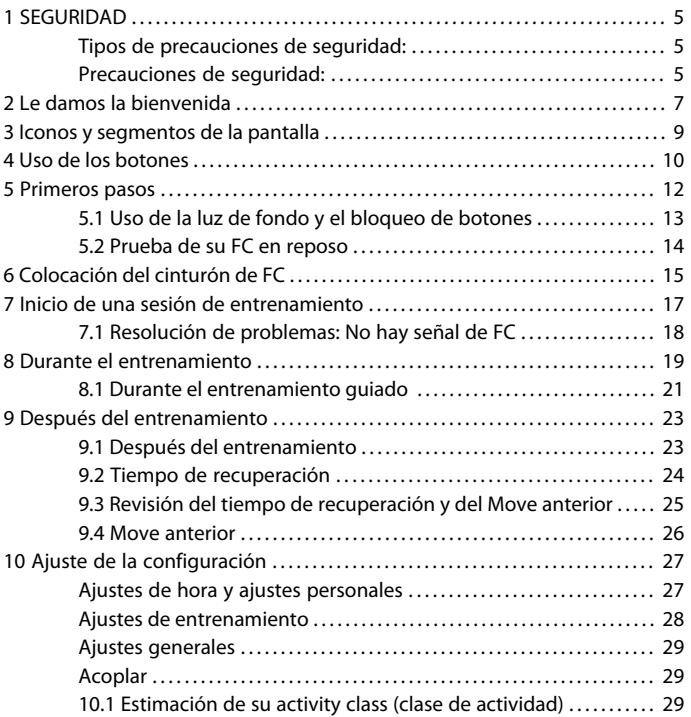

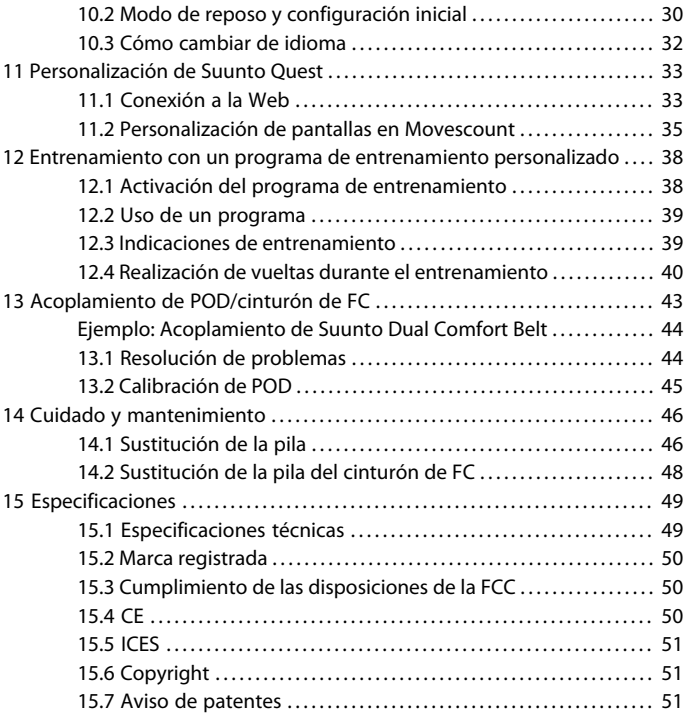

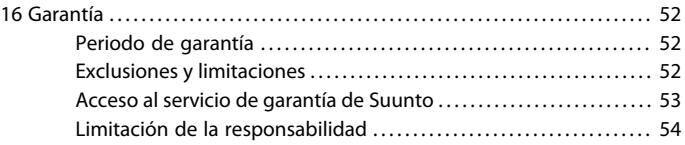

## <span id="page-4-0"></span>**1 SEGURIDAD**

### <span id="page-4-1"></span>**Tipos de precauciones de seguridad:**

 *ADVERTENCIA:* - Se utiliza en conexión con un procedimiento o una situación que puede dar lugar a lesiones graves o incluso la muerte.

 *PRECAUCIÓN:* - Se utiliza en conexión con un procedimiento o una situación que dará lugar a daños en el producto.

<span id="page-4-2"></span> *NOTA:* - Se utiliza para resaltar información importante.

### **Precauciones de seguridad:**

 *ADVERTENCIA:* CUANDO EL PRODUCTO ESTÁ EN CONTACTO CON LA PIEL, PUEDEN PRODUCIRSE REACCIONES ALÉRGICAS O IRRITACIONES EN LA PIEL AUNQUE NUESTROS PRODUCTOS CUMPLEN LAS NORMAS DEL SECTOR. EN TAL CASO, DEJE DE UTILIZARLO INMEDIATAMENTE Y CONSULTE CON SU MÉDICO.

 *ADVERTENCIA:* CONSULTE SIEMPRE CON SU MÉDICO ANTES DE COMENZAR UN PROGRAMA DE EJERCICIOS. EL ESFUERZO EXCESIVO PUEDE CAUSAR LESIONES GRAVES.

 *PRECAUCIÓN:* NO APLICAR NINGÚN TIPO DE DISOLVENTE AL PRODUCTO, DADO QUE PODRÍA CAUSAR DAÑOS EN SU SUPERFICIE.

 *PRECAUCIÓN:* NO APLICAR REPELENTE DE INSECTOS AL PRODUCTO, DADO QUE PODRÍA CAUSAR DAÑOS EN SU SUPERFICIE.

 *PRECAUCIÓN:* NO ELIMINAR EL PRODUCTO EN LOS RESIDUOS SÓLIDOS NORMALES; TRATARLO COMO RESIDUO ELECTRÓNICO PARA PROTEGER EL MEDIO AMBIENTE.

 *PRECAUCIÓN:* NO GOLPEAR NI DEJAR CAER EL DISPOSITIVO, DADO QUE PODRÍA SUFRIR DAÑOS.

# <span id="page-6-0"></span>**2 LE DAMOS LA BIENVENIDA**

¡Muchas gracias por elegir un Suunto Quest!

Esta Guía de manejo tiene como fin ayudarle a sacar el máximo partido de sus sesiones de entrenamiento con Suunto Quest. Léala en su totalidad para disfrutar aún más del uso de su nuevo Suunto Quest.

No hay nada igual. Estar en plena naturaleza, haciendo el deporte que le gusta. Buscando constantemente el camino perfecto. Entrenando para el próximo gran evento. Disfrutando cada uno de los momentos. Es para lo que vive. Es para lo que fue creado.

El diseño robusto de Suunto Quest le permite:

### **\_PLANIFICAR**

\_Cree planes de entrenamiento a su medida o elija uno de los planes existentes en línea.

### **\_CONECTAR**

\_Descargue el programa de entrenamiento en Suunto Quest.

\_Cargue datos de entrenamiento en Movescount.com

\_Personalice las pantallas o la configuración en Movescount.com.

### **\_REPRODUCIR**

\_Obtenga información basada en la frecuencia cardíaca y la velocidad durante el entrenamiento y el tiempo de recuperación.

### **\_PROGRESAR**

\_Analice su rendimiento en línea y comparta sus logros con la comunidad en Movescount.com.

Prolongue su experiencia de entrenamiento en línea y saque aún más partido a cada Move en Movescount.com. Con un Suunto Movestick, puede conectar su Suunto Quest a Movescount.com, cargar registros de entrenamiento, compartir sus avances con amigos e intercambiar momentos y pensamientos. También puede descargar un programa de entrenamiento directamente a su Suunto Quest. Visite Movescount.com hoy mismo y regístrese.

 *NOTA:* Asegúrese de registrar su dispositivo en www.suunto.com/register para disfrutar de todas las opciones de asistencia de Suunto.

## <span id="page-8-0"></span>**3 ICONOS Y SEGMENTOS DE LA PANTALLA**

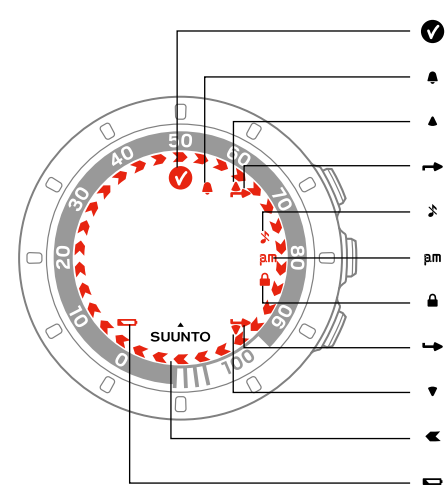

- objetivo logrado
- alarma
- arriba/aumentar indicador de botón
- superior
- sonidos desactivados

tiempo 12 h

- bloqueo de botones indicador de botón inferior
- abajo/reducir
- indicadores de progreso
- batería baja

**es**

## <span id="page-9-0"></span>**4 USO DE LOS BOTONES**

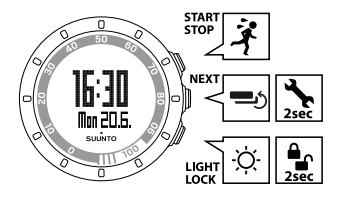

Al pulsar los siguientes botones, puede acceder a distintas características: **START STOP**:

- seleccionar el modo personalizado 1 (**entrenamiento**), modo personalizado 2 (**carrera**), modo personalizado 3 (**ciclismo**), **tiem. recuperac.**, **Move anterior** , **conexión web**
- iniciar/parar una sesión de entrenamiento
- incrementar un valor/subir

Encontrará más información acerca de los modos personalizados en [Sección](#page-34-0) [11.2 Personalización de pantallas en Movescount en la página 35](#page-34-0).

#### **NEXT**:

- cambiar de vista
- mantenga pulsado para entrar/salir de ajustes
- aceptar/avanzar al paso siguiente

#### **LIGHT LOCK**:

● activar la luz de fondo

- mantenga pulsado para bloquear el botón **START STOP**
- reducir un valor/bajar

# <span id="page-11-0"></span>**5 PRIMEROS PASOS**

Para empezar, ajuste sus ajustes personales. Muchos de los cálculos utilizan estos ajustes, de forma que es importante que defina los valores de la forma más exacta posible. A través de los **ajustes personales**, puede ajustar su Suunto Quest a sus características físicas y su actividad.

Para hacer los ajustes iniciales:

- 1. Pulse cualquier botón para activar el dispositivo. Espere hasta que la unidad se active e indique **hold 2 sec** (espere 2 segundos). Mantenga pulsado **START STOP** para entrar en el primer ajuste.
- 2. Pulse **START STOP** o **LIGHT LOCK** para cambiar los valores.
- 3. Pulse **NEXT** para aceptar un valor y moverse al siguiente ajuste. Pulse **LIGHT LOCK** para volver al ajuste anterior.
- 4. Cuando esté preparado, seleccione **sí** (**START STOP**) para confirmar todos los ajustes. Si desea modificar la configuración, seleccione **no** (**LIGHT LOCK**).

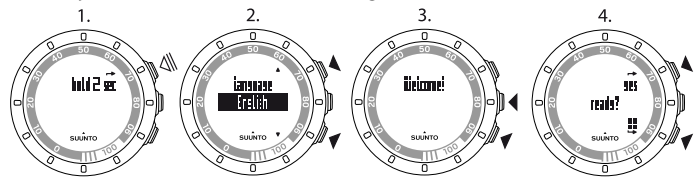

Puede definir los ajustes iniciales siguientes:

- **idioma**: English, Deutsch, français, español, português, italiano, Nederlands, svenska, suomi
- **unidades**: métricas / imperiales
- **hora**: 12 / 24 h, horas y minutos
- **fecha**
- **ajustes personales**: año nacim. (año de nacimiento), sexo, peso

**MOTA:** Tras introducir su año de nacimiento, su dispositivo ajusta automáticamente la frecuencia cardíaca máxima (FC máx.) con la fórmula 207 – (0,7 x EDAD) publicada por el American College of Sports Medicine. Si conoce su FC máxima real, debe ajustar el valor obtenido automáticamente al valor conocido.

Recuerde que debe ajustar los valores personales adicionales en **ajustes personales** antes de iniciar el entrenamiento con Suunto Quest; consulte [Capítulo 10 Ajuste de la configuración en la página 27](#page-26-0).

 *CONSEJO:* En la vista de hora, pulse el botón *NEXT* para ver la fecha, la hora dual y los segundos junto con la hora. Si selecciona la vista de segundos, la pantalla vuelve a mostrar sólo la hora o la hora dual tras 2 minutos para ahorrar carga de la pila.

### <span id="page-12-0"></span>**5.1 Uso de la luz de fondo y el bloqueo de botones**

Pulse **LIGHT LOCK** para activar la luz de fondo.

Mantenga pulsado **LIGHT LOCK** para bloquear o desbloquear el botón **START STOP**. Cuando el botón **START STOP** está bloqueado, se muestra en la pantalla.

 *NOTA:* Bloquee el botón *START STOP* para evitar que se inicie o detenga accidentalmente el cronómetro. Cuando el botón *START STOP* está bloqueado durante una sesión de entrenamiento, puede cambiar las vistas pulsando el botón *NEXT*.

 *NOTA:* Durante el entrenamiento, mantenga pulsado el botón *NEXT* para activar el bloqueo de botones y desactivar la función de pantalla táctil.

 *NOTA:* Para ahorrar carga de la pila, la luz de fondo parpadea al activarla durante el entrenamiento.

## <span id="page-13-0"></span>**5.2 Prueba de su FC en reposo**

Su FC en reposo es su frecuencia cardíaca en reposo. Pruebe su FC en reposo para obtener indicaciones aún más personalizadas de Suunto Quest y controlar el desarrollo de su nivel de forma física. La mejora del nivel de forma física normalmente hace descender la FC en reposo.

Para probar su FC en reposo:

- 1. Humedezca las áreas de contacto y póngase el cinturón de FC.
- 2. Asegúrese de que su dispositivo reciba la señal de FC.
- 3. Tiéndase y relájese durante tres minutos.
- 4. Compruebe la frecuencia cardíaca en el dispositivo y ajústela correspondientemente en **ajustes personales**.

 *CONSEJO:* El mejor momento para realizar la prueba de FC en reposo es después de una noche de sueño reparador. Si acaba de tomar café, se siente cansando o estresado, realice la prueba más tarde.

# <span id="page-14-0"></span>**6 COLOCACIÓN DEL CINTURÓN DE FC**

 *NOTA:* Suunto Quest es compatible únicamente con el cinturón Suunto Dual Comfort Belt.

Ajuste la longitud del cinturón de frecuencia cardíaca (FC) de forma que esté apretado pero resulte cómodo. Humedezca las áreas de contacto con agua o gel y póngase el cinturón de FC. Asegúrese de que el cinturón de FC quede centrado en su tórax y de que la flecha roja apunte hacia arriba.

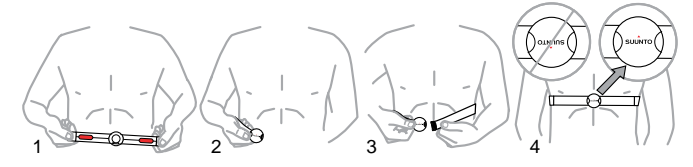

 *ADVERTENCIA:* Las personas que utilizan un marcapasos, un desfibrilador u otro dispositivo electrónico implantado, utilizan el cinturón de FC por su cuenta y riesgo. Antes de comenzar con el uso inicial del cinturón de FC, es recomendable realizar una prueba de ejercicio bajo supervisión médica. Así se garantiza la seguridad y la fiabilidad del marcapasos y el cinturón de FC cuando se utilizan simultáneamente. El ejercicio puede suponer cierto riesgo, especialmente para las personas que han llevado una vida menos activa anteriormente. Es muy recomendable consultar con su médico antes de iniciar un programa regular de ejercicios.

*MOTA: Los cinturones de FC que presentan el icono de ANT (a)* son compatibles con los ordenadores de muñeca Suunto y con las soluciones Suunto ANT Fitness Solution, mientras que los cinturones que presentan el icono IND () son compatibles con la mayoría de los equipos para ejercicio físico dotados de recepción de frecuencia cardíaca. Su Suunto Dual Comfort Belt es compatible tanto con IND como con ANT.

*MOTA: Suunto Quest no puede recibir la señal del cinturón de FC debajo del* agua.

 *CONSEJO:* Lave a máquina el cinturón de frecuencia cardíaca regularmente tras el uso para evitar que aparezca un olor desagradable.

## <span id="page-16-0"></span>**7 INICIO DE UNA SESIÓN DE ENTRENAMIENTO**

Tras los ajustes iniciales, puede comenzar el entrenamiento. Sacará el máximo partido de Suunto Quest personalizándolo para adaptarlo a sus necesidades. Para obtener más información acerca de ajustes, pantallas y opciones de personalización del entrenamiento, consulte [Capítulo 10 Ajuste de la](#page-26-0) [configuración en la página 27](#page-26-0) y [Sección 11.2 Personalización de pantallas en](#page-34-0) [Movescount en la página 35](#page-34-0). En esta sección se describe cómo iniciar una sesión de entrenamiento con los ajustes predeterminados de su Suunto Quest.

Para iniciar el entrenamiento:

- 1. Humedezca las áreas de contacto y póngase el cinturón de FC.
- 2. En la vista de hora, pulse **START STOP** y seleccione una de las siguientes opciones: **entrenamiento**, **carrera** o **ciclismo**.
- 3. Pulse **NEXT** para confirmar.

Si el programa de entrenamiento está activado y hay una sesión de entrenamiento planificada para el día en curso, verá una pantalla de recomendación que muestra rangos de FC o velocidad antes del inicio de la sesión de entrenamiento. En este caso, pulse **NEXT** para avanzar a la siguiente pantalla.

4. Tan pronto como su Suunto Quest detecta el cinturón de FC o POD, verá una pantalla de notificación. Pulse **START STOP** para iniciar la grabación de su sesión de entrenamiento.

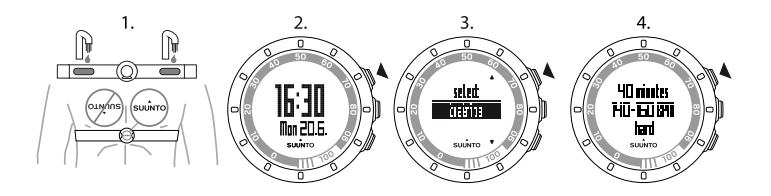

<span id="page-17-0"></span> *CONSEJO:* Caliente antes del entrenamiento y relaje después.

## **7.1 Resolución de problemas: No hay señal de FC**

Si pierde la señal de FC, pruebe a hacer lo siguiente:

- Compruebe que tiene bien colocado el cinturón de FC.
- Compruebe si las áreas de electrodo del cinturón de FC están húmedas.
- Sustituya la pila del cinturón de FC y/o del dispositivo, si los problemas persisten.

# <span id="page-18-0"></span>**8 DURANTE EL ENTRENAMIENTO**

Suunto Quest le proporciona información adicional durante el entrenamiento. Puede definir qué información desea ver en la pantalla. Para obtener más información acerca de ajustes, pantallas y opciones de personalización del entrenamiento, consulte [Capítulo 10 Ajuste de la configuración en la página 27](#page-26-0) y [Sección 11.2 Personalización de pantallas en Movescount en la página 35](#page-34-0). En esta sección se describe cómo recorrer la información adicional durante una sesión de entrenamiento con los ajustes predeterminados de su Suunto Quest.

#### **Aquí encontrará algunas ideas acerca de cómo usar el dispositivo durante el entrenamiento:**

- Pulse **NEXT** para ver información adicional en tiempo real.
- Mantenga pulsado **LIGHT LOCK** para bloquear el botón **START STOP** y evitar que el cronómetro se detenga por accidente.
- Presione **START STOP** para poner en pausa la sesión de entrenamiento.

La información adicional varía en función de qué información está disponible, así como sus decisiones o preferencias personales. De forma predeterminada, si están disponibles tanto la FC como un POD, se muestra la siguiente información:

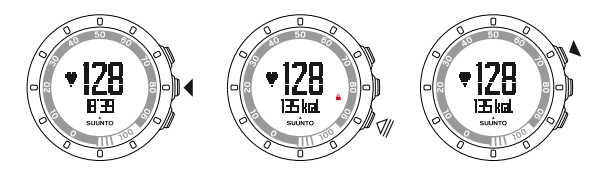

En el modo personalizado predeterminado **entrenamiento**:

- vista 1: frecuencia cardíaca y cronómetro
- vista 2: frecuencia cardíaca y calorías en tiempo real
- vista 3: porcentaje de frecuencia cardíaca y zona de frecuencia cardíaca
- vista 4: cronómetro
- vista 5: velocidad y distancia en tiempo real

En el modo personalizado predeterminado **carrera**:

- vista 1: frecuencia cardíaca y cronómetro
- vista 2: ritmo y distancia
- vista 3: ritmo y cadencia media de carrera
- vista 4: distancia y tiempo
- vista 5: cronómetro

En el modo personalizado predeterminado **ciclismo**:

- vista 1: frecuencia cardíaca y cronómetro
- vista 2: frecuencia cardíaca y distancia
- vista 3: velocidad y distancia
- vista 4: velocidad y cronómetro
- vista 5: distancia y velocidad media

Además, durante el entrenamiento verá flechas en el anillo exterior de la pantalla.

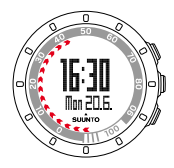

Las flechas representan su tiempo de recuperación actual (en horas). El tiempo de recuperación es el tiempo que necesitará para recuperarse completamente del entrenamiento para estar a tono para la siguiente sesión de entrenamiento. Los números del anillo muestran cuántas horas han transcurrido de su tiempo de recuperación. El tiempo de recuperación también estará visible en una de las vistas de resumen tras el entrenamiento y como un elemento separado del menú de entrenamiento.

*M* NOTA: Para ahorrar carga de la pila, la luz de fondo parpadea al activarla durante el entrenamiento.

 *CONSEJO:* Active o desactive los sonidos ( ) durante el ejercicio manteniendo pulsado *NEXT*. No es posible activar los sonidos si los tiene ajustados como *ningún sonido* en los ajustes generales. Consulte [Capítulo 10 Ajuste de la](#page-26-0) [configuración en la página 27.](#page-26-0)

## <span id="page-20-0"></span>**8.1 Durante el entrenamiento guiado**

Usted puede crear su propio programa de entrenamiento en www.movescount.com y descargar el programa a su Suunto Quest. Si el programa de entrenamiento está activado, su Suunto Quest le guía para alcanzar su objetivo de entrenamiento diario. Si la flecha de la pantalla apunta hacia arriba, debería aumentar la intensidad o la velocidad. Si la flecha de la pantalla apunta hacia abajo, debería reducir la intensidad o la velocidad.

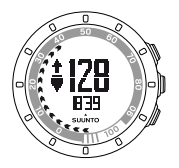

 *NOTA:* Si está planificando una sesión de entrenamiento en Movescount, puede definir su duración, intensidad y distancia. A no ser que haya definido la distancia, su Suunto Quest le proporciona indicaciones de intensidad.

*MOTA: Puede configurar las flechas del anillo exterior para representar el* porcentaje de realización de entrenamiento en Movescount. Puede leer el valor de porcentaje usando los dígitos del anillo del dispositivo.

 *NOTA:* Durante el entrenamiento, la flecha de indicación sólo está visible en las pantallas que muestran datos de velocidad o FC.

Cuando ha alcanzado su objetivo, se muestra **o**. Si no desea seguir un programa de entrenamiento, asegúrese de desactivarlo en los **ajustes de entrenamiento**. Incluso si el programa de entrenamiento está desactivado, puede seguir recibiendo indicaciones relacionadas con los límites de frecuencia cardíaca o velocidad establecidos personalmente. Recuerde que debe activar los límites de frecuencia cardíaca o velocidad cambiando el ajuste de límites a **sí** en los **ajustes de entrenamiento**.

# <span id="page-22-0"></span>**9 DESPUÉS DEL ENTRENAMIENTO**

## <span id="page-22-1"></span>**9.1 Después del entrenamiento**

- 1. Presione **START STOP** para poner en pausa la sesión de entrenamiento o pararla.
- 2. Seleccione **parar** para confirmar el fin de la sesión y ver el resumen, o bien seleccione **continuar** para continuar con el entrenamiento.
- 3. Pulse **NEXT** para desplazarse por las diferentes vistas del resumen.
- 4. Mantenga pulsado **NEXT** para volver a la vista de hora.

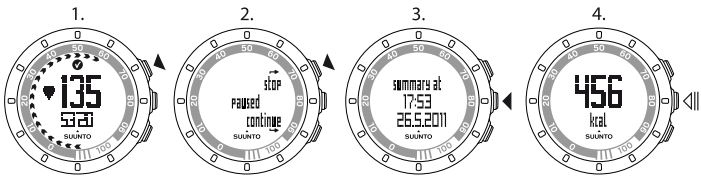

*MOTA: Si su FC máxima durante el entrenamiento ha sobrepasado la FC* máxima establecida en los ajustes del dispositivo, éste pregunta automáticamente si desea actualizar su FC máxima.

 *CONSEJO:* Puede omitir el resumen manteniendo pulsado *NEXT* en la primera vista de resumen. Para ver más adelante el resumen del entrenamiento anterior, presione *START STOP* en la vista de hora y seleccione *Move anterior* .

 *CONSEJO:* Lave a máquina el cinturón de frecuencia cardíaca regularmente tras el uso para evitar que aparezca un olor desagradable.

## <span id="page-23-0"></span>**9.2 Tiempo de recuperación**

Tras cada sesión de entrenamiento, su Suunto Quest muestra cuánto tiempo tardará en recuperarse completamente y cuándo puede volver a hacer ejercicio con la máxima intensidad dentro de su activity class (clase de actividad) personal. Puede consultar su tiempo de recuperación en cualquier momento en **tiem. recuperac.** (tiempo de recuperación); consulte [Sección 9.3 Revisión](#page-24-0) [del tiempo de recuperación y del Move anterior en la página 25](#page-24-0). Si el tiempo de recuperación es superior a las 24 horas, es muy recomendable que descanse durante un día para evitar el sobreentrenamiento. Su Suunto Quest calcula hasta 120 horas de tiempo de recuperación.

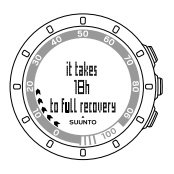

 *NOTA:* Consulte con un entrenador profesional para saber más acerca de cómo utilizar los tiempos de recuperación (proporción de ejercicio y descanso) y cómo alcanzar sus objetivos.

*MOTA:* Las flechas que aparecen en el anillo exterior de la pantalla durante el entrenamiento representan su tiempo de recuperación. Las flechas se muestran durante el entrenamiento y después del mismo en la vista de hora.

 *NOTA:* El tiempo de recuperación se calcula basándose en la información de FC y sólo está disponible durante el entrenamiento con un cinturón de FC.

## <span id="page-24-0"></span>**9.3 Revisión del tiempo de recuperación y del Move anterior**

Para revisar el tiempo de recuperación y el Move anterior:

- 1. En la vista de hora, pulse **START STOP**.
- 2. Seleccione **tiem. recuperac.** (tiempo de recuperación) o **Move anterior** con **START STOP** o **LIGHT LOCK**.
- 3. Confirme su selección con **NEXT**.
- 4. Pulse **NEXT** para desplazarse por las vistas. Después de recorrer todas las vistas, el dispositivo regresa a la vista de hora.

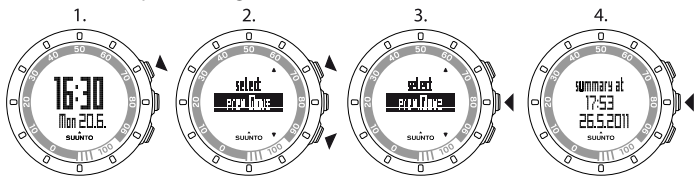

 *CONSEJO:* Mantenga pulsado *NEXT* para volver a la vista de hora.

Las flechas que aparecen en el anillo exterior de la pantalla durante el entrenamiento representan su tiempo de recuperación. Las flechas se muestran durante el entrenamiento y después del mismo en la vista de hora. En la vista de hora, las flechas desaparecen gradualmente a medida que usted se recupera.

## <span id="page-25-0"></span>**9.4 Move anterior**

En **Move anterior** puede ver la información de su sesión de entrenamiento anterior.

En su dispositivo sólo puede ver los detalles de su sesión de entrenamiento anterior. Sin embargo, su Suunto Quest almacena los detalles de entrenamiento de las sesiones anteriores, que puede ver en más detalle transfiriéndolas a Movescount.com.

*MOTA:* Recuerde que debe transferir regularmente sus registros de entrenamiento a Movescount.com para evitar la sobrescritura de la memoria de registros.

# <span id="page-26-0"></span>**10 AJUSTE DE LA CONFIGURACIÓN**

En la vista de hora puede cambiar los ajustes.

Durante el entrenamiento, puede:

- activar o desactivar los sonidos, manteniendo pulsado **NEXT**.
- bloquear el botón **START STOP** y la función táctil manteniendo pulsado el botón **LIGHT LOCK**.

Para cambiar los ajustes:

- 1. En la vista de hora, mantenga pulsado **NEXT** para entrar en los ajustes.
- 2. Pulse **NEXT** para entrar en el primer ajuste. Puede recorrer los pasos del ajuste con **START STOP** y **LIGHT LOCK**.
- 3. Pulse **START STOP** o **LIGHT LOCK** para cambiar los valores. Pulse **NEXT** para confirmar y moverse al siguiente ajuste.
- 4. Cuando esté preparado, seleccione **sí** (**START STOP**) para confirmar todos los ajustes. Si desea seguir modificando los ajustes, seleccione **no** (**LIGHT LOCK**) para volver al primer ajuste.

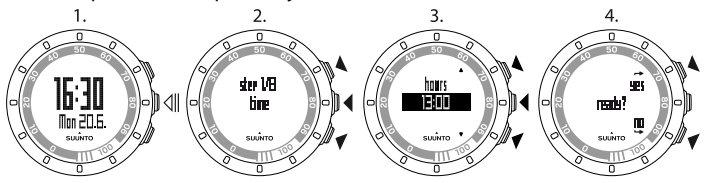

<span id="page-26-1"></span>Para ajustar los valores siguientes:

### **Ajustes de hora y ajustes personales**

● **hora**: horas y minutos

- **alarma**: sí/no, horas, minutos
- **hora dual**: horas y minutos
- **fecha**: año, mes, día de la semana
- <span id="page-27-0"></span>● **ajustes personales**: peso, activity class (clase de actividad), FC máxima (FC máx.), FC reposo

### **Ajustes de entrenamiento**

- **programa**: sí/no: le permite usar un programa predeterminado de Suunto Quest o un programa de entrenamiento personal descargado de Movescount.com.
- **límites**: no, FC, velocidad: le permite seleccionar un límite de frecuencia cardíaca o indicaciones de límite de velocidad, si no utiliza un programa de entrenamiento.
- **vuelta autom.**: sí/no
- **timer1**: no/sí, minutos, segundos
- **timer2**: no/sí, minutos, segundos

 *CONSEJO:* Puede ajustar en Movescount los valores personales de los límites de FC y velocidad. En Movescount también puede definir límites para cada modo personalizado.

 *CONSEJO:* La vuelta automática (vuelta autom.) se dispara con la distancia. Los valores predeterminados de cada POD son 1 (km/milla) en el caso del Foot POD Mini y 1 (km/milla) para el Bike POD. Puede ajustar en Movescount.com los valores para cada POD y cada modo personalizado que utilice.

### <span id="page-28-0"></span>**Ajustes generales**

#### **sonidos**:

- **todos activados**: todos los sonidos están activados
- **no al pulsar bot.**: se escucharán todos los sonidos, excepto al pulsar los botones
- **ningún sonido**: todos los sonidos están desactivados (cuando los sonidos están desactivados, se muestra  $\ast$  en la pantalla durante el entrenamiento)
- **sensibilid. toque**: no, muy baja, baja, media, alta, muy alta
- <span id="page-28-1"></span>● **unidad distancia** (con el POD de velocidad y distancia opcional): km/mi

### **Acoplar**

- **ignorar**: ignorar acoplamiento
- **cinturón**: acoplar el cinturón de FC
- **Foot POD**: acoplar un Foot POD o Foot POD Mini
- **Bike POD**: acoplar un Bike POD
- <span id="page-28-2"></span>● **Speed POD**: acoplar un POD - recomendamos que acople su Suunto GPS POD con este nombre.

## **10.1 Estimación de su activity class (clase de actividad)**

El parámetro activity class (clase de actividad) es una clasificación de su nivel de actividad actual. Utilice las clasificaciones siguientes para ayudarle a determinar su activity class (clase de actividad).

### **Informal**

Si no participa regularmente en deportes recreativos ni ejercicio físico intenso, utilice 1.

### **Recreativo**

Si participa regularmente en deportes recreativos o realiza esfuerzo físico, y su cantidad de ejercicio semanal es:

- Inferior a 1 hora, utilice 2.
- Superior a 1 hora, utilice 3.

### **Fitness**

Si participa regularmente en deportes u otra actividad física y realiza ejercicio físico intenso cada semana:

- Menos de 30 minutos, utilice 4.
- De 30 a 60 minutos, utilice 5.
- De 1 a 3 horas, utilice 6.
- Más de 3 horas, utilice 7.

### **Resistencia o profesional**

Si se entrena regularmente o participa en deportes de competición y su cantidad de ejercicio semanal es:

- De 5 a 7 horas, utilice 7.5.
- De 7 a 9 horas, utilice 8.
- De 9 a 11 horas, utilice 8,5.
- <span id="page-29-0"></span>● De 11 a 13 horas, utilice 9.
- $\bullet$  De 13 a 15 horas, utilice 9.5.
- Más de 15 horas, utilice 10.

## **10.2 Modo de reposo y configuración inicial**

*M* NOTA: Se recomienda cambiar en Movescount.com los ajustes iniciales.

Para cambiar la configuración inicial sin acceso a Movescount.com, tiene que poner el dispositivo en el modo de reposo.

Para poner el dispositivo en el modo de reposo:

- 1. Tras el primer paso de los ajustes generales, cuando el dispositivo le pida que confirme que ha terminado con los ajustes, mantenga pulsado **NEXT** hasta que el dispositivo pase al modo de reposo.
- 2. Pulse cualquier botón para volver a activar el dispositivo.
- 3. Haga los ajustes iniciales; consulte [Capítulo 5 Primeros pasos en la página 12](#page-11-0).

 *NOTA:* Al sustituir la pila, sólo cambian la hora y la fecha. El dispositivo recuerda su configuración inicial previa y los ejercicios grabados.

### **Ejemplo: ajuste de las alarmas**

Cuando la alarma está activada, se muestra  $\triangle$  en la pantalla.

Para activar o desactivar la alarma:

- 1. En la vista de hora, mantenga pulsado **NEXT** para entrar en los ajustes.
- 2. Vaya a **alarma** con **START STOP** y confirme con **NEXT**.
- 3. Cambie la alarma a **sí** o **no** con **START STOP** y **LIGHT LOCK**. Confirme con **NEXT**.
- 4. Cambie la hora de la alarma con **START STOP** y **LIGHT LOCK**. Confirme con **NEXT**.

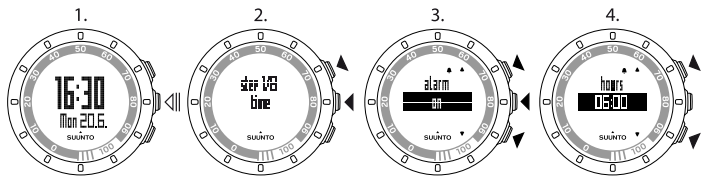

Cuando suene la alarma, pulse **parar** (**LIGHT LOCK**) para desactivarla. Después de haber detenido la alarma, suena a la misma hora el día siguiente.

## <span id="page-31-0"></span>**10.3 Cómo cambiar de idioma**

Si desea cambiar el idioma del dispositivo o si ha seleccionado un idioma incorrecto al configurar el dispositivo, es necesario poner en reposo el dispositivo. Para obtener información acerca de cómo poner en reposo el dispositivo, consulte [Sección 10.2 Modo de reposo y configuración](#page-29-0) [inicial en la página 30](#page-29-0).

Como alternativa, puede ajustar el idioma en Movescount.com.

 *NOTA:* El dispositivo recuerda su configuración inicial previa y las sesiones de entrenamiento grabadas.

# <span id="page-32-0"></span>**11 PERSONALIZACIÓN DE SUUNTO QUEST**

## <span id="page-32-1"></span>**11.1 Conexión a la Web**

Movescount.com es una comunidad deportiva en línea que ofrece un amplio conjunto de herramientas para gestionar su actividad diaria y crear historias motivadoras acerca de sus experiencias. También le permite personalizar su Suunto Quest para adaptarlo de forma óptima a sus necesidades de entrenamiento.

Transfiera sus registros grabados con Suunto Movestick Mini a MovesCount.com. Descargue ajustes y planes personalizados desde Movescount.com a su Suunto Quest.

 *PRECAUCIÓN:* ¡No conecte el Movestick Mini hasta haber instalado Moveslink!

Para instalar Moveslink:

- 1. Visite www.movescount.com/moveslink.
- 2. Descargue, instale y active Moveslink.

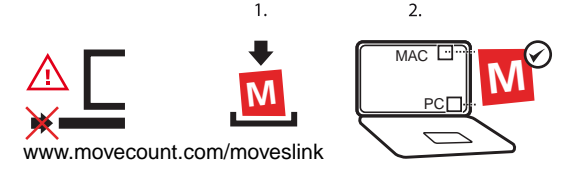

 *NOTA:* Cuando Moveslink está activo, la pantalla de su ordenador muestra un icono de Moveslink.

 *NOTA:* Moveslink es compatible con PC (Windows XP, Windows Vista, Windows 7) y MAC (basado en Intel, con OS X versión 10.5 o posterior).

Para registrarse en Movescount:

- 1. Visite www.movescount.com.
- 2. Cree su cuenta.

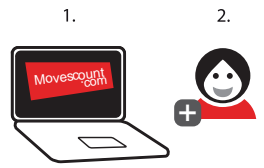

Para transferir datos:

- 1. Conecte su Suunto Movestick Mini al puerto USB de su ordenador.
- 2. Asegúrese de que Moveslink esté activado.
- 3. En Suunto Quest, pulse **START STOP** para entrar en el menú de entrenamiento, desplácese hasta **conexión web** y confirme pulsando **NEXT**.
- 4. Siga las instrucciones mostradas en su ordenador para ver sus movimientos en Movescount.

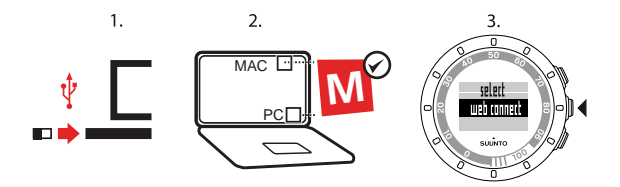

 *CONSEJO:* Suunto Quest puede almacenar entre 20 y 30 registros, en función de los datos que desee registrar durante el entrenamiento. A continuación, comienza a sobrescribir el registro más antiguo. Para no perder registros de entrenamiento y poder ver sus detalles, transfiéralos a Movescount.com.

 *NOTA:* La primera vez que su Suunto Quest se conecta a Movescount.com, se transfiere toda la información (incluidos los ajustes del dispositivo) de su Suunto Quest a Movescount. La próxima vez que conecte su Suunto Quest a Movescount.com, se sincronizarán los cambios en cuanto a ajustes, programas de entrenamiento, pantallas y modos personalizados, realizados tanto en Movescount.com como en el dispositivo.

### <span id="page-34-0"></span>**11.2 Personalización de pantallas en Movescount**

Suunto Quest le permite seleccionar la información que desee ver en la pantalla durante el entrenamiento. Aproveche al máximo su Suunto Quest personalizando las pantallas y creando su propio programa de entrenamiento en Movescount.com.

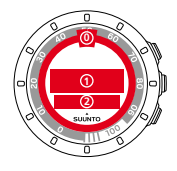

Puede personalizar tres áreas diferentes de la pantalla:

- Las flechas del anillo exterior pueden personalizarse para mostrar el tiempo de recuperación en horas, el porcentaje de frecuencia cardíaca o el porcentaje de realización del entrenamiento. Cuando se muestra el tiempo de realización y recuperación, las flechas del anillo exterior están visibles durante el entrenamiento y tras éste en el modo de hora. Cuando se muestra el porcentaje de frecuencia cardíaca, las flechas del anillo exterior sólo están visibles durante el entrenamiento. Utilice los dígitos del anillo del dispositivo para interpretar las flechas del anillo exterior. Los dígitos representan horas (del tiempo de recuperación) o porcentaje (% de la frecuencia cardíaca y de realización del entrenamiento).
- La fila 1 muestra información de entrenamiento en el centro de la pantalla.
- La fila 2 muestra información de entrenamiento en la parte inferior de la pantalla.

 *NOTA:* Recuerde que debe conectar su Suunto Quest a su cuenta de Movescount.com cada vez que transfiera sus datos de entrenamiento o desee transferir al dispositivo los cambios realizados en los ajustes de Suunto Quest.

 *NOTA:* El tiempo de recuperación y el porcentaje de frecuencia cardíaca sólo se muestran al entrenarse con un cinturón de frecuencia cardíaca. El grado de realización del entrenamiento sólo se muestra si activa un programa de entrenamiento.

 *NOTA:* Determinados datos, por ejemplo el temporizador por intervalos, el tiempo por vuelta y la zona de frecuencia cardíaca, sólo pueden mostrarse en la fila 2.

Puede crear hasta 5 modos personalizados para su Suunto Quest, asignarles un nombre y definir hasta 5 vistas para cada modo. También puedes definir si Suunto Quest debe conectarse a un cinturón de frecuencia cardíaca o un POD, además de la distancia de vuelta automática de cada POD.

 *CONSEJO:* Si selecciona el cronómetro para la fila 2 y deja vacía la fila 1, el cronómetro se muestra en dígitos grandes en la pantalla.

## <span id="page-37-0"></span>**12 ENTRENAMIENTO CON UN PROGRAMA DE ENTRENAMIENTO PERSONALIZADO**

Usted puede crear su propio programa de entrenamiento en Movescount.com y descargar el programa a su Suunto Quest. Si el programa de entrenamiento está activado, su Suunto Quest le guía para alcanzar su objetivo de entrenamiento diario.

<span id="page-37-1"></span>Esta sección describe cómo aplicar el programa predeterminado. Recuerde que el programa predeterminado sólo es un ejemplo y no tiene por qué corresponderse plenamente con sus necesidades de entrenamiento.

## **12.1 Activación del programa de entrenamiento**

Para activar el programa de entrenamiento predeterminado:

- 1. Mantenga pulsado **NEXT** para entrar en los ajustes.
- 2. Desplácese hasta **ajustes de entrenamiento** con **START STOP** y confirme con **NEXT**.
- 3. Seleccione **programa sí** y confirme con **NEXT**.
- 4. Mantenga pulsado **NEXT** para salir de los ajustes y volver a la vista de hora.

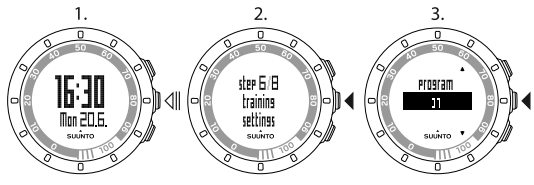

## <span id="page-38-0"></span>**12.2 Uso de un programa**

El programa de entrenamiento predeterminado de su Suunto Quest dura 15 semanas, con sesiones de entrenamiento que varían en duración e intensidad. El programa se diseña para un valor de activity class (clase de actividad) de 6 (1-3 horas de ejercicio intenso semanal).

El programa predeterminado de su Suunto Quest ofrece indicaciones de intensidad durante el entrenamiento. Para crear su propio programa de entrenamiento, visite Movescount.com.

 *NOTA:* Recuerde que debe conectar su Suunto Quest a su cuenta de Movescount.com cada vez que transfiera sus datos de entrenamiento o desee transferir al dispositivo los cambios realizados en los ajustes de Suunto Quest.

Cuando el programa de entrenamiento está activado, su Suunto Quest le muestra un recordatorio de **día de ejercicio** en la vista de hora para el día con la sesión de entrenamiento planificada. Pulse **NEXT** para ver la recomendación de objetivo diario. Pulse **NEXT** de nuevo para confirmar y para volver a la vista de hora.

### <span id="page-38-1"></span>**12.3 Indicaciones de entrenamiento**

Si el programa de entrenamiento está activado, su Suunto Quest le muestra sus progresos y le guía para alcanzar su objetivo de entrenamiento diario. En función del tipo de entrenamiento seleccionado, su Suunto Quest proporciona indicaciones de intensidad (basadas en la frecuencia cardíaca) o velocidad (basadas en la distancia). En el programa predeterminado sólo se muestran las indicaciones de intensidad. Si la flecha de la pantalla situada junto al valor de frecuencia cardíaca o velocidad apunta hacia arriba, debería aumentar la

intensidad o la velocidad. Si la flecha de la pantalla apunta hacia abajo, debería reducir la intensidad o la velocidad. Cuando ha alcanzado su objetivo, se muestra  $\alpha$ .

 *NOTA:* Durante el entrenamiento, la flecha de indicación sólo está visible en las pantallas que muestran datos de velocidad o FC.

 *NOTA:* A no ser que haya definido la distancia, su Suunto Quest le proporciona indicaciones de intensidad. Si se entrena sin un cinturón de frecuencia cardíaca, no recibirá indicaciones de intensidad durante su sesión de entrenamiento.

*MOTA:* Si no desea seguir un programa de entrenamiento, asegúrese de desactivarlo en los ajustes generales y en Movescount.

 *CONSEJO:* Incluso si el programa de entrenamiento está desactivado, puede seguir recibiendo indicaciones relacionadas con los límites de frecuencia cardíaca o velocidad establecidos personalmente. Recuerde que debe activar los límites en los ajustes del dispositivo. Puede ajustar los límites en Movescount.

<span id="page-39-0"></span>**I NOTA:** Suunto Quest crea un objetivo diario. Si prevé realizar varias sesiones de entrenamiento al día, sus duraciones e intensidades se combinan en un objetivo diario.

### **12.4 Realización de vueltas durante el entrenamiento**

Puede ajustar su Suunto Quest para registrar vueltas automáticas durante el entrenamiento. Las vueltas automáticas se basan en la distancia. Puede

seleccionar distintas distancias de vuelta automática para cada POD y cada modo personalizado.

 *CONSEJO:* En su Suunto Quest puede usar tres modos personalizados: *carrera*, *caminar* y *ciclismo*. En Movescount.com puede ajustar su Suunto Quest para registrar vueltas automáticas con distancias de 1 km (milla) en carrera, cada 0,5 km (millas) al caminar y cada 10 km (millas) en ciclismo.

También puede registrar vueltas manuales durante el entrenamiento. Durante el entrenamiento, toque la pantalla para registrar una vuelta.

Puede ajustar la sensibilidad del toque en los ajustes generales:

- 1. En el modo de hora, mantenga pulsado **NEXT** para entrar en los ajustes.
- 2. Desplácese hasta **ajustes generales** con **START STOP** y confirme con **NEXT**.
- 3. Pulse **NEXT** para entrar en los ajustes de **sensibilid. toque** (sensibilidad de toque).
- 4. Pulse **START STOP** para ajustar la sensibilidad de toque al nivel deseado; puede tocar la pantalla al desplazarse por los niveles para comprobar el nivel de sensibilidad. Al detectarse un toque, se muestra el mensaje **¡tocado!**.
- 5. Pulse **NEXT** para confirmar el ajuste.
- 6. Mantenga pulsado **NEXT** para salir de los ajustes y volver al modo de hora.

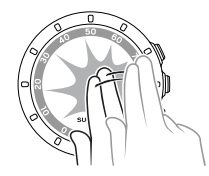

 *CONSEJO:* Las vueltas se crean automáticamente si se utilizan cronómetros de intervalos y se pone en pausa o se detiene una sesión de entrenamiento.

## <span id="page-42-0"></span>**13 ACOPLAMIENTO DE POD/CINTURÓN DE FC**

Acople Suunto Quest con los POD Suunto opcionales (Suunto Foot POD Mini, GPS POD o Bike POD) para recibir información adicional de velocidad y distancia durante el entrenamiento. Suunto Quest es compatible con el cinturón Suunto Comfort Belt Dual.

El cinturón de FC y/o POD que se incluye en el paquete de su Suunto Quest ya está acoplado. El acoplamiento sólo se requiere si desea usar un nuevo cinturón de FC o un POD de velocidad con el dispositivo.

Puede acoplar hasta tres POD Suunto de velocidad y distancia. Si acopla más de tres POD, sólo los tres más recientes estarán acoplados.

Para acoplar un POD o un cinturón de FC:

- 1. En la vista de hora, mantenga pulsado **NEXT** para entrar en los ajustes.
- 2. Desplácese hacia arriba pulsando **START STOP** para mostrar las opciones de acoplamiento y pulse **NEXT** para entrar en el menú de acoplamiento.
- 3. Seleccione **POD** o **cinturón** con **START STOP** y **LIGHT LOCK**. Confirme con **NEXT**.
- 4. Encienda su POD o su cinturón de FC (consulte las instrucciones que aparecen a continuación). Consulte el manual del POD para más información. Espere a que aparezca el mensaje **acoplado**.
- 5. Si el acoplamiento falla, pulse **NEXT** para volver al ajuste de acoplamiento.

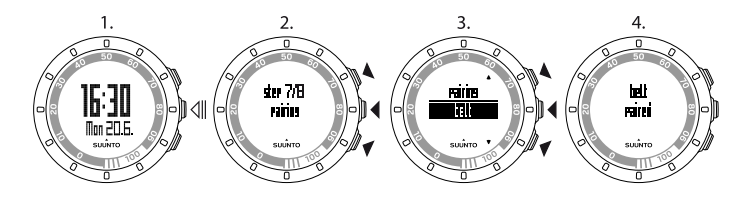

### <span id="page-43-0"></span>**Ejemplo: Acoplamiento de Suunto Dual Comfort Belt**

- 1. Retire la pila del cinturón de FC.
- 2. Restablezca el cinturón de FC insertando la pila con el polo positivo hacia abajo.
- 3. En su Suunto Quest, siga los pasos 1-3 de las instrucciones mostradas arriba.
- 4. Reinserte la pila del cinturón con el polo positivo hacia arriba y cierre la cubierta del cinturón. Espere a que aparezca el mensaje **acoplado**.
- 5. Si el acoplamiento falla, pulse **NEXT** para volver al ajuste de acoplamiento.

<span id="page-43-1"></span> *NOTA:* Cuando se muestra el texto *activar POD* o *activar cinturón* en la pantalla, su Suunto Quest espera la señal de acoplamiento desde el cinturón de FC o el POD durante 15 segundos, durante lo cual se debe encender el cinturón de FC o POD.

## **13.1 Resolución de problemas**

Si el acoplamiento del cinturón de FC no funciona, intente lo siguiente:

- 1. Retire la pila del cinturón.
- 2. Vuelva a insertar la pila boca abajo para restablecer el cinturón de FC y retire de nuevo la batería.
- 3. Desplácese a la opción de acoplamiento del dispositivo.
- <span id="page-44-0"></span>4. Inserte la batería en el cinturón de FC con el lado correcto hacia arriba.

### **13.2 Calibración de POD**

Usted puede calibrar su Suunto Foot POD Mini o Suunto Bike POD con su Suunto Quest para obtener una medición exacta de velocidad y distancia. Realice la calibración en una distancia medida exacta, por ejemplo en una pista de atletismo de 400 m.

Para calibrar su Suunto Foot POD Mini con Suunto Quest:

- 1. Coloque el Suunto Foot POD Mini en la zapatilla. Para obtener más información, consulte la Guía rápida del Suunto Foot POD Mini.
- 2. Seleccione un modo personalizado para conectar el Suunto Quest con el Suunto Foot POD Mini.
- 3. Comience a correr a su ritmo habitual. Al cruzar la línea de salida, pulse **START STOP** para iniciar la grabación.
- 4. Corra una distancia de 800–1.000 m (aprox. 0,500–0,700 millas) a su ritmo normal (por ejemplo dos vueltas en una pista de 400 m).
- 5. Pulse **START STOP** al llegar a la línea de meta.
- 6. Desplácese con **NEXT** por las vistas de resumen hasta que llegue al resumen de distancia. Ajuste la distancia mostrada en la pantalla a la distancia real recorrida; utilice para ello **START STOP** y **LIGHT LOCK**. Confirme con **NEXT**.
- 7. Confirme la calibración del POD pulsando **START STOP**. Su Foot POD Mini ha quedado calibrado. También puede calibrar su Suunto Bike POD de forma similar.

# <span id="page-45-0"></span>**14 CUIDADO Y MANTENIMIENTO**

Maneje la unidad con cuidado: no la golpee ni deje que caiga contra el suelo. En circunstancias normales, el dispositivo no requiere mantenimiento. Tras el uso, aclárelo con agua limpia y un detergente suave y limpie cuidadosamente la carcasa con un paño suave humedecido o una gamuza.

No intente reparar usted la unidad. Póngase en contacto con un servicio técnico autorizado Suunto, o con un distribuidor o punto de venta autorizado para cualquier reparación. Utilice únicamente accesorios originales Suunto. Los daños ocasionados por accesorios no originales no están cubiertos por la garantía.

<span id="page-45-1"></span> *NOTA:* No presione nunca los botones mientras nada o está en contacto con agua. Si presiona los botones mientras la unidad está sumergida podría causar una avería en la unidad.

## **14.1 Sustitución de la pila**

Si se muestra  $\Box$ , se recomienda una sustitución de la pila.

Sustituya la pila con extremo cuidado para asegurarse de que su Suunto Quest siga siendo hermético. Una sustitución poco cuidadosa puede suponer la anulación de la garantía.

Sustituya la pila de la forma mostrada aquí:

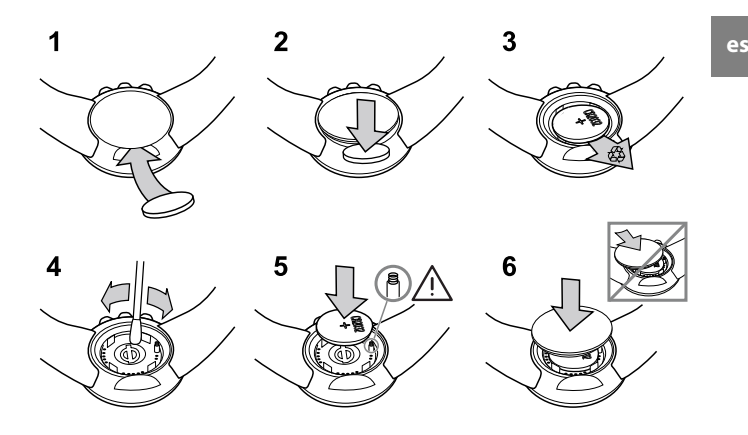

**MOTA:** Asegúrese bien de que la junta tórica de plástico quede colocada correctamente, de forma que el ordenador de muñeca siga siendo hermético. Una sustitución poco cuidadosa de la pila puede suponer la anulación de la garantía.

 *NOTA:* Tenga cuidado con el resorte del compartimento de la pila (consulte la ilustración). Si el resorte resulta dañado, envíe su dispositivo a un representante autorizado de Suunto para obtener servicio técnico.

 *NOTA:* Al sustituir la pila, sólo cambian la hora y la fecha. La configuración inicial anterior y los ejercicios grabados se restauran.

### <span id="page-47-0"></span>**14.2 Sustitución de la pila del cinturón de FC**

Sustituya la pila de la forma mostrada aquí:

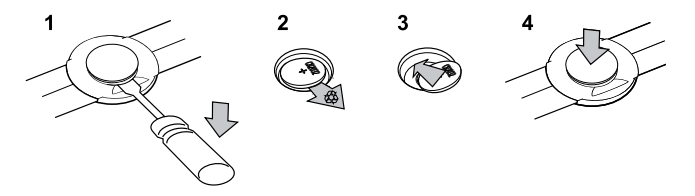

 *NOTA:* Suunto recomienda que se sustituyan la cubierta y la junta tórica de la pila junto con la pila para garantizar que el cinturón de FC permanezca limpio y hermético. Existen cubiertas de recambio disponibles con las pilas de recambio en los distribuidores autorizados o en la tienda Web de Suunto.

## <span id="page-48-0"></span>**15 ESPECIFICACIONES**

## <span id="page-48-1"></span>**15.1 Especificaciones técnicas**

### **Generalidades**

- Temperatura de funcionamiento: -10 °C a +50 °C / +14 °F a +122 °F
- Temperatura de almacenamiento: -30 °C a +60 °C / -22 °F a +140 °F
- $\bullet$  Peso (dispositivo): 40 g / 1,41 oz
- Peso (cinturón de FC): máx. 55 g / 1,95 oz
- Sumergibilidad (dispositivo): 30 m / 100 pies (ISO 2281)
- Sumergibilidad (cinturón de FC): 20 m / 66 pies (ISO 2281)
- Frecuencia de transmisión (cinturón): 5,3 kHz inductiva, compatible con equipos de gimnasio y 2,465 GHz compatible con Suunto ANT
- Alcance de transmisión:  $\approx$  2 m / 6 ft
- Pila sustituible por el usuario (dispositivo / cinturón de FC): 3 V CR2032
- Duración de la pila (dispositivo / cinturón de FC): aproximadamente 1 año con un uso normal (2,5 horas de ejercicio con FC y POD por semana)

#### **Grabador de registros/cronómetro:**

- Tiempo de registro máximo: 20 horas
- Resolución: Exactitud de 0,1 segundos

#### **Frecuencia cardíaca**

- Pantalla: 30 a 240
- FC reposo: calculada a 60 lpm, ajustable de 30 a 100 lpm

#### **Ajustes personales**

- Año de nacimiento: 1910 2009
- <span id="page-49-0"></span>● Peso: 30 - 200 kg ó 66 - 400 lb

### **15.2 Marca registrada**

Suunto Quest, sus logotipos y los demás nombres de fabricación y marcas comerciales de Suunto son marcas registradas o no registradas de Suunto Oy. Reservados todos los derechos.

## <span id="page-49-1"></span>**15.3 Cumplimiento de las disposiciones de la FCC**

Este dispositivo cumple la Parte 15 de la normativa de la FCC. El uso de este dispositivo está sujeto a las dos condiciones siguientes: (1) Este dispositivo no puede causar interferencias perjudiciales y (2) este dispositivo debe aceptar cualquier interferencia recibida, incluidas las interferencias que puedan derivarse de un funcionamiento no deseado. Las reparaciones deben ser realizadas por personal de servicio técnico autorizado por Suunto. Cualquier reparación no autorizada supondrá la anulación de la garantía. Este producto ha sido verificado y se comprueba que cumple las normas de la FCC y está destinado para uso doméstico o en oficinas.

## <span id="page-49-2"></span>**15.4 CE**

El distintivo CE se utiliza para dar fe de la conformidad con las Directivas de compatibilidad electromagnética de la Unión Europea 89/336/CEE y 99/5/CEE.

## <span id="page-50-0"></span>**15.5 ICES**

<span id="page-50-1"></span>Este aparato digital de la clase [B] cumple la normativa canadiense ICES-003.

## **15.6 Copyright**

Copyright © Suunto Oy 2011. Reservados todos los derechos. Suunto, los nombres de producto de Suunto, sus logotipos y los demás nombres y marcas comerciales de Suunto son marcas registradas o no registradas de Suunto Oy. Este documento y su contenido son propiedad de Suunto Oy y han sido creados exclusivamente para el uso por parte de los clientes para obtener conocimientos e información esencial acerca del manejo de los productos Suunto. Su contenido no puede ser usado ni distribuido para ningún otro fin, ni comunicado, revelado o reproducido de ninguna otra forma sin el consentimiento previo por escrito de Suunto Oy. A pesar de que hemos puesto un gran cuidado para garantizar que la documentación contenida en esta documentación sea completa y exacta, no ofrecemos ninguna garantía de exactitud expresa ni implícita. Este documento puede cambiar en cualquier momento sin previo aviso. La versión más reciente de esta documentación puede descargarse de www.suunto.com.

## <span id="page-50-2"></span>**15.7 Aviso de patentes**

Este producto está protegido por solicitudes de patentes en tramitación y sus derechos nacionales correspondientes: EE.UU. 11/432.380, EE.UU. 11/169.712, EE.UU. 12/145.766, EE.UU. 7.526.840, EE.UU. 11/808.391, EE.UU. 603.521, EE.UU. 29/313.029. Hay otras patentes en tramitación.

# <span id="page-51-0"></span>**16 GARANTÍA**

### GARANTÍA LIMITADA SUUNTO

Suunto garantiza que, durante la vigencia de la garantía, Suunto o uno de sus centros de servicio técnico autorizados (en adelante, "centro de servicio técnico") subsanarán, de la forma que consideren oportuna y sin cargo alguno, cualesquiera desperfectos de materiales o fabricación ya sea mediante a) la reparación, b) la sustitución, o c) el reembolso, con sujeción a los términos y condiciones de la presente Garantía limitada. La presente Garantía limitada sólo será válida y eficaz en el país de compra del Producto, a no ser que la legislación local estipule lo contrario.

### <span id="page-51-1"></span>**Periodo de garantía**

El periodo de garantía se computará a partir de la fecha de compra original del Producto. El periodo de garantía es de dos (2) años para dispositivos de visualización. El periodo de garantía es de un (1) año para accesorios, incluidos a título meramente enumerativo pero no limitativo los POD y transmisores de frecuencia cardíaca, así como todos los elementos consumibles.

### <span id="page-51-2"></span>**Exclusiones y limitaciones**

La presente Garantía limitada no cubre:

- 1. a) el desgaste normal, b) los defectos causados por un manejo poco cuidadoso, ni c) los defectos o daños causados por un uso inadecuado o contrario al uso recomendado o para el que fue concebido;
- 2. manuales del usuario o artículos de terceros;
- 3. los daños o supuestos menoscabos ocasionados como consecuencia de la utilización de productos, accesorios, software y/o mantenimiento no realizado o proporcionado por Suunto;
- 4. pilas.
- La presente Garantía limitada no será de aplicación en caso de que el artículo:
- 1. haya sido abierto más allá del uso para el que fue concebido;
- 2. haya sido reparado utilizando recambios no autorizados; o bien, modificado o reparado por un centro de servicio no autorizado;
- 3. cuando, a criterio de Suunto, el número de serie haya sido eliminado, alterado de cualquier otra forma, o hubiere devenido ilegible;
- 4. haya sido expuesto a productos químicos, incluidos a título meramente enumerativo pero no limitativo, los repelentes de mosquitos.

<span id="page-52-0"></span>Suunto no garantiza el funcionamiento del Producto sin interrupciones o errores repentinos en el mismo, ni tampoco que el Producto funcione en combinación con cualquier otro elemento de hardware o software proporcionado por un tercero.

### **Acceso al servicio de garantía de Suunto**

Para acceder al servicio de garantía de Suunto, es necesario presentar la prueba de compra. Para obtener instrucciones acerca de cómo obtener el servicio de garantía, visite www.suunto.com/warranty, póngase en contacto con su distribuidor autorizado Suunto o llame al servicio de asistencia de Suunto en el número +358 2 2841160 (la llamada estará sujeta a las posibles tarifas nacionales o especiales aplicables).

### <span id="page-53-0"></span>**Limitación de la responsabilidad**

La presente garantía constituye su única garantía, en sustitución de cualesquiera otras expresas o implícitas y en todo caso dentro de los límites de la legislación nacional aplicable. Suunto no se hace responsable de los daños especiales, accidentales, punitorios o consecuentes, incluidos a título meramente enunciativo pero no limitativo, las pérdidas de beneficios esperados, pérdidas de datos, pérdidas de uso, costes de capital, costes de sustitución de equipamientos o instalaciones, reclamaciones de terceros, cualquier daño causado en una propiedad como consecuencia de la compra o utilización del artículo, o derivada del incumplimiento de las condiciones de la garantía, incumplimiento contractual, negligencia, ilícito civil o cualquier otra figura jurídica análoga y equivalente, aún cuando Suunto tuviera conocimiento de la posibilidad de que tales daños pudieran producirse. Suunto no se hace responsable del retraso ocasionado en la prestación del servicio de garantía.

### **SUUNTO HELP DESK**

**Global +358 2 284 1160 USA (toll free) 1-800-543-9124 Canada (toll free)** 

**www.suunto.com**

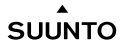

© Suunto Oy 9/2011 Suunto is a registered trademark of Suunto Oy. All Rights reserved.